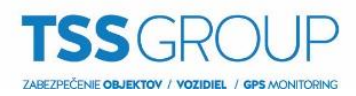

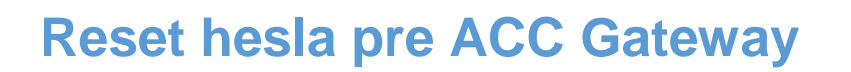

1. Pre vyresetovanie hesla ACC Gateway je potrebné zobraziť skryté súbory.

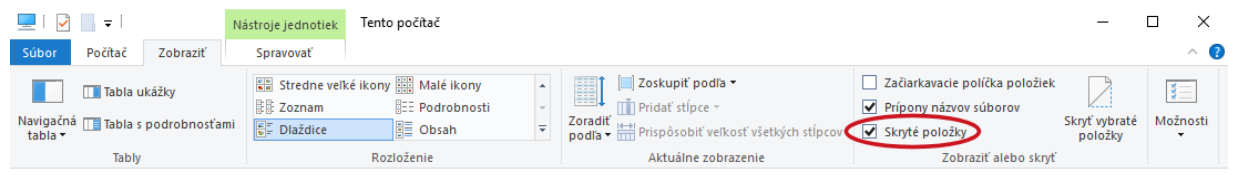

2. Pre Windows XP v priečinku C:\Documents and Settings\All Users\Application Data\Avigilon pre Windows 7, 8, 10 C:\ProgramData\Avigilon **odstráňte alebo prepíšte súbor GatewaySettings.dat**

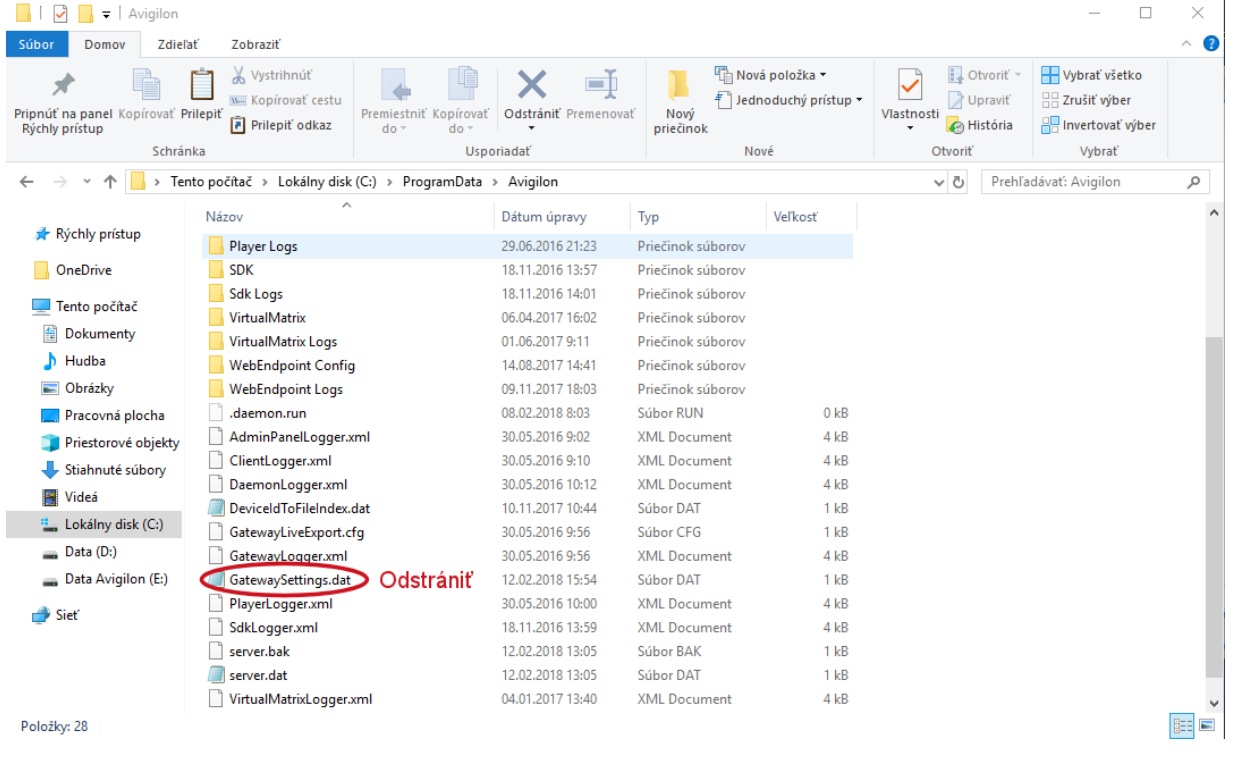

- 3. Po odstránení reštartujte službu ACC Gateway otvorením services.msc kde nájdete službu Avigilon Control Center Gateway – kliknutím pravým tlačidlom na službu sa zobrazia možnosti kde kliknite na reštart.
- 4. Defaultné meno heslo do ACC servera je **administrator, heslo: bez hesla**